# **V8** MMO GAMING MOUSE

# **USER MANUAL**

KULLANIM KILAVUZU MANUAL DE USUARIO MANUEL DE L'UTILISATEUR MANUALE UTENTE BENUTZERHANDBUCH

دليل المستخدم

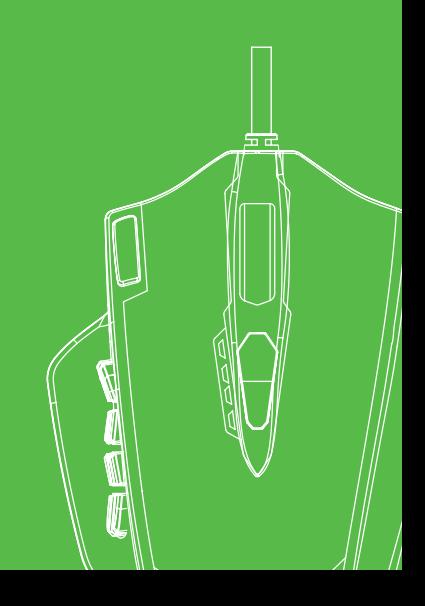

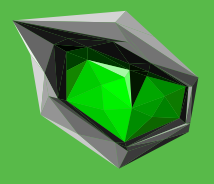

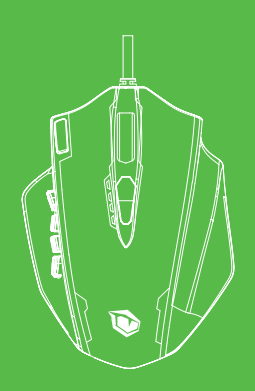

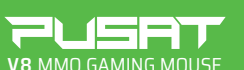

### USER MANUAL

### **DEAR USER**

Thank you for choosing PUSAT brand. To protect your rights and for better costumer service, we ask you note our warranty rules.

• Within 24 months from purchase date, repair guarranteed for failure due to electrical circuit problems. Man-Made damages, such as disassembly, hard impacts, submersion into water, plugging into improper current or voltage, and damage caused by natural disasters such as fire, flood or earthquake are not included.

• Consumable part (such as foot stick) and spare parts replacement, are not included in our warranty.

### **O. S. SUPPORT**

• Windows OS

### **SOFTWARE INSTRUCTION**

After installing the software on your computer. you can adjust the following settings;

- **1.** Adjust the mouse DPI in 5 level as 500-1000-3000-4000-7200
- **2.** Adjust the mouse polling rate in 3 level as 125Hz-250Hz-500Hz
- **3.** Macro management function: you can assign the macro recording to single key.
- **4.** Combo key function: you can set click times and delay times of key.

### **FAQ**

• If the mouse is not responding, please check whether the mouse is plugged correctly to the corresponding computer USB port, or try another USB port.

• If the mouse cursor is moving slowly, jumping, or lagging, try using another surface. Surfaces that ar dark, dirty, not float, or shiny may affect the performance of mouse. Use of a mouse pad is strongly recommended .

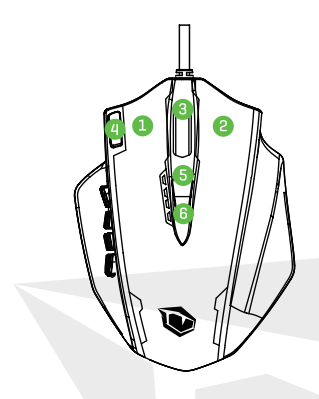

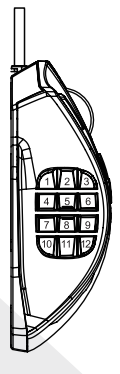

EN

### **BUTTON FUNCTIONS**

- **1.** Left mouse button.
- **2.** Right mouse button.
- **3.** Scroll wheel button (Clicked as middle mouse button).
- **4.** Rapid fire button (Defaulted to three rapid clicks of the left mouse button).
- **5.** DPI+ button (Defaulted to speed up the cursor).
- **6.** DPI- button (Defaulted to slow down the cursor).

#### **SIDE**

**7.** Side Button 1 **8.** Side Button 2 **9.** Side Button 3 **10.** Side Button 4 **11.** Side Button 5 **12.** Side Button 6 **13.** Side Button 7 **14.** Side Button 8 **15.** Side Button 9 **16.** Side Button 10 **17.** Side Button 11 **18.** Side Button 12 **19.** User Mode Button (used to switch among the five working modes).

### **LIGHTING INSTRUCTION**

**1.** Working mode indicator light: Located below the Scroll Wheel key (LED will be flash for 3 seconds)

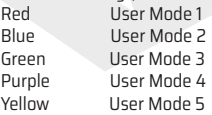

**2.** DPI indicator light: There is 4 LED indicators on top of mouse,<br>All LEDS Ligt OFF Mode 1 (500DPI) All LEDS Ligt OFF<br>One LED light ON Mode 2 (1000DPI) Two Led Light ON Mode 3 (2000DPI)<br>Three LED light ON Mode 4 (3000DPI) Three LED light ON Mode 4 (3000DPI)<br>Four LED light ON Mode 5 (6200DPI) Four LED light ON

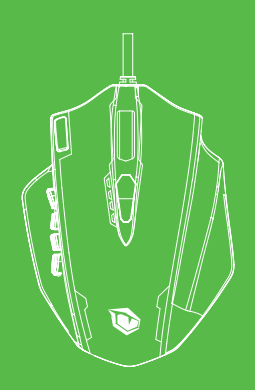

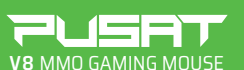

### **BENUTZER HANDBUCH**

### **LIEBER NUTZER**

Vielen Dank, dass Sie sich für die Marke PUSAT entschieden haben. Zum Schutz Ihrer Rechte und für einen optimalen Kundenservice möchten wir Sie bitten, unsere Garantiebestimmungen zu beachten.

• Über einen Zeitraum von 18 Monaten ab Kaufdatum garantieren wir die Reparatur aufgrund von Ausfällen durch Probleme der elektrischen Schaltung. Anwender fehler, wie die Demontage, übermäßige Stöße, unsachgemäßer Kontakt mit Wasser, nicht

ordnungsgemäßer Anschluss an die Strom- bzw. Spannungsversorgung etc. sowie Schäden durch Naturkatastrophen, wie Brand, Überflutung, Erdbeben, Nagetiere etc.

• Verschleißteile (z.B. Fußsticks) und Ersatzteile sind nicht von der Garantie abdeckt.

• Nur eine ausgefüllte und vom Verkäufer gestempelte Garantiekarte ist gültig.

• Bei Verlust wird die Garantiekarte nicht erneut ausgestellt; bitte sicher aufbewahren.

### **UNTERSTÜTZTES BETRIEBSSYSTEM**

• Windows OS

#### **SOFTWARE BESCHREIBUNG**

Nach der Installation der Software auf Ihrem Computer können Sie die folgenden. Einstel I ungen vornehmen: **1.** Anpassung der Maus-DIP In sechs Stufen als 500-1000-2000-3000-4000-7200

**2.** Anpassung der Maus-Abrufrate in 3 Stufen mit 125Hz-250Hz-500Hz

**3.** Makro-Managementfunktion: Sie können elnerTaste die Makroaufzeichnung zuweisen.

**4.** Kombitasten-Funktion: Sie können die Klick-und Verzögerungszeiten der Taste festlegen

### **FAQ**

• Wen die Maus nicht reagiert, bitte überprüfen, ob die Maus an den richtigen USB-Port des Computers angeschlossen Ist bzw. einen anderen USB-Port versuchen.

• Reagiert die Maus mit Bewegung, Hüpfen oder Verzögerung, bitte eine andere Unterlage versuchen. Dunkle, verschmutzte, unebene und sehr helle Unterlagen können die Performance der Maus beeinträchtigen. Wir empfehlen Ihnen ein Mauspad.

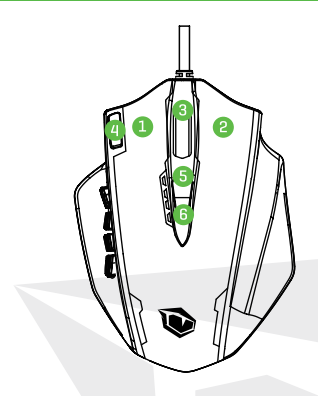

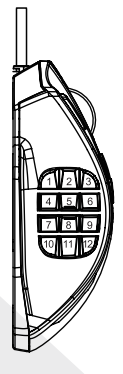

### **ANLEITUNG ZU DEN TASTEN**

- **1.** Linke Maustaste.
- **2.** Rechte Maustaste.
- **3.** Mausrad (fungiert als mittlere Maustaste, wenn darauf geklickt wird).
- **4.** Schnellfeuer-taste (Standardmäßig drei schnelle Klicks der linken Maustaste).
- **5.** Taste DPI+(Standarfunktion zur Beschleunigung der Curso r-Geschwindigkeit).
- **6.** Taste DPI-(Standarfunktion zur Verlangsamung der Cursor-Geschwindigkeit).

#### **SEITE**

- **7.** Seitentaste 1
- **8.** Seitentaste 2
- **9.** Seitentaste 3
- **10.** Seitentaste 4
- **11.** Seitentaste 5
- **12.** Seitentaste 6
- **13.** Seitentaste 7
- **14.** Seitentaste 8
- **15.** Seitentaste 9
- **16.** Seitentaste 10
- **17.** Seitentaste 11
- **18.** Seitentaste 12
- **19.** Benutzermodus-Taste (zum Wechseln zwischen
- den fünf Arbeitsmodi).

### **EINFÜHRUNG IN DIE BELEUCHTUNG**

**1.** Betriebsmodusanzeige: Under der Scrollrad-Taste angeordnet. (LED blinkt 3 Sekunden)

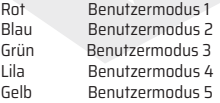

**2.** DPI-Meldeleuchte: 4 LED-Leuchten oben auf der Maus

- 
- Alle LEDs AUS Modus 1 (500 DPI)<br>Fine LED FIN Modus 2 (1000DPI) Eine LED EIN Modus 2 (1000DPI) Zwei LED EIN Modus 3 (2000DPI) Modus 4 (3000 DPI) Vier LED EIN Modus 5 (6200 DPI)

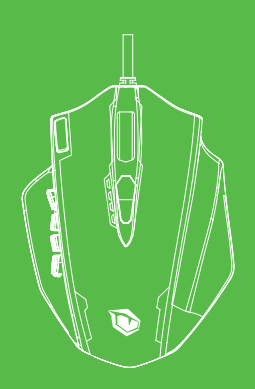

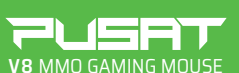

### KULLANIM KILAVUZU

### **SEVGİLİ KULLANICI**

PUSAT markasını seçtiğiniz için teşekkür ederiz. Haklarınızı korumak ve daha iyi bir müşteri hizmeti almak için, garanti belgesini okuyunuz.

• Alım tarihinden sonra 24 au boyunca, kısa devre hatalarının onarımını garanti ederiz. Kullanıcı hatası hasarlar; darbe, sökme, suya sokma, uygunsuz akım ve voltajda kullanma ve doğal felaket sonucu hasar alması; yanma, su baskını yada deprem garantiye dahil değildir.

• Çıkarılabilen parçalar (Fare altı yapışkanları) ve ayrılabilen parçalar, garanti kapsamında değildir..

• Garanti kartı kaybedilirse yeniden basılamaz. Lütfen güvenli bir yerde saklayınız.

### **DESTEKLEDİĞİ İŞLETİM SİSTEMLERİ**

• Windows OS

### **YAZILIM TALIMATLARI**

Yazılımı bilgisayarınıza kurduktan sonra, aşağıdaki auarları düzenleyebilirsiniz;

**1.** Farenin 5 farklı DPI kademesi vardır bunlar; 500-1000-3000-4000-7200 DPI olarak belirlenmiştir.

**2.** Farenin tarama oranı 3 kademelidir bunlar; 125HZ-250HZ-500HZ olarak belirlenmiştir.

**3.** Makro fonksiyonu kullanımı: tek bir tuşa basarak makro kaydı atayabilirsiniz

**4.** Kombo tuş fonksiyonu: farede tuşa basma ve gecikme zamanlarını ayarlayabilirsiniz.

# **Sıkça Sorulan Sorular (SSS)**

• Eğer fare yanıt vermiyorsa lütfen farenin doğru takılı olduğunu kontrol ediniz ya da başka bir USB girişinden kontrol ediniz.

• Eğer fare imleci yavaş hareket ediyorsa, sıçrama yapıyorsa ya da gecikme yaşıyorsa başka bir yüzeyde deneyiniz. Yüzeyin kirli, düz olmayan ya da çok parlak olması farenin performansını etkileyebilir. Mousepad kullanılmasını siddetle tavsiye ederiz.

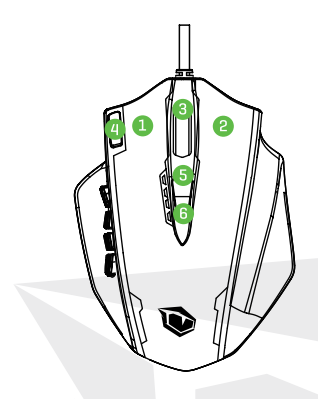

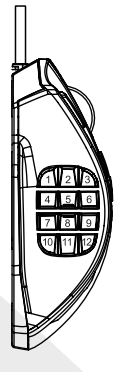

### **TUŞ FONKSIYONLARI**

- **1.** Sol fare tuşu (Sol tıklama tuşudur, değiştirilemez)
- **2.** Sağ fare tuşu (Sağ tıklama tuşu olarak ayarlanmıştır)
- **3.** Fare tekerliği (Orta fare tuşu)
- **4.** Seri basma tuşu (Farenin sol tuşuna 3 kere üst üste basılmış şekilde ayarlanmıştır)
- **5.** DPI+ tuşu (Fare imlecinin hızını arttırmak için ayarlanmıştır)
- **6.** DPI- tuşu (Fare imlecinin hızını azaltmak için ayarlanmıştır)

### **YAN TUŞLAR**

**7.** Yan tuş 1 **8.** Yan tuş 2

- **9.** Yan tuş 3
- **10.** Yan tuş 4
- **11.** Yan tuş 5
- **12.** Yan tuş 6
- **13.** Yan tuş 7
- **14.** Yan tuş 8 **15.** Yan tuş 9
- **16.** Yan tuş 10
- **17.** Yan tuş 11
- **18.** Yan tuş 12
- 
- **19.** Kullanıcı modu tuşu
- (beş farklı mod seçimi

### **IŞIK TALİMATLARI**

**1.** Fare tekerleğinin ışığı kullandığınız modu gösterir:

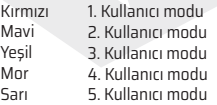

#### **2.** DPI ayarı ışığı:

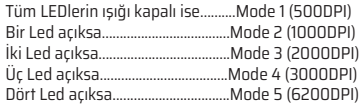

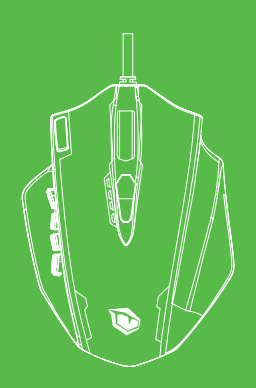

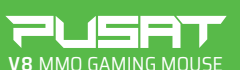

### MANUAL DE USUARIO

### **ESTIMADO USUARIO**

Gracias por elegir la marca PUSAT.

Para proteger sus derechos y brindar un mejor servicio al cliente, le pedimos enfáticamente que considere nuestras reglas de garantía.

• La garantía de reparación está disponible para fallas causadas por problemas en el circuito eléctrico durante 24 meses a partir de la fecha de compra. La garantía no cubre los daños causados por la mano humana, como el desmontaje del dispositivo, la exposición a impactos fuertes, la inmersión en agua, la conexión a una corriente o voltaje eléctrico inadecuado y los daños causados por desastres naturales como incendios, inundaciones o terremotos.

• Las piezas consumibles (piezas de goma antideslizante, etc.) y la sustitución de piezas de repuesto no están incluidas en el alcance de nuestra garantía.

### **SOPORTE DE SISTEMA OPERATIVO**

• Windows OS

### **INSTRUCCIONES DE SOFTWARE**

Después de instalar el software en su computadora, puede realizar las siguientes configuraciones:

- **1.** Puede ajustar la configuración de DPI del mouse en 5 niveles diferentes, 500-1000-3000-4000-7200.
- **2.** Puede ajustar la velocidad de transferencia de información entre el mouse y la computadora en 3 niveles diferentes, 125-250-500 Hz.
- **3.** Función de gestión de macros: Puede asignar la macro que grabó a una sola tecla.
- **4.** Función de tecla combinada: Puede establecer los tiempos de clic y los tiempos de retraso de la tecla.

# **PREGUNTAS FRECUENTES**

• Cuando el mouse no responde, verifique si el mouse está correctamente conectado al puerto USB de la computadora correspondiente o pruebe con otro puerto USB. • En caso de que el cursor del mouse se mueva lentamente, se salte un espacio en la pantalla o se retrase, intente usar el mouse en otra superficie. Las superficies oscuras, sucias, irregulares o brillantes pueden afectar el rendimiento del mouse. Se recomienda encarecidamente el uso de una alfombrilla de mouse.

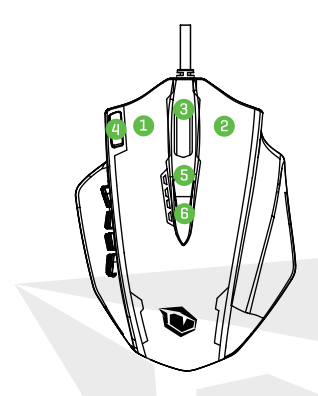

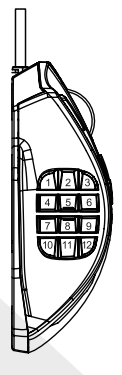

### **FUNCIONES DE LOS BOTONES**

- **1.** Botón izquierdo del mouse
- **2.** Botón derecho del mouse.
- **3.** Botón de la rueda de desplazamiento (se puede usar como botón central del mouse).
- **4.** Tecla de disparo rápido (de forma predeterminada, está configurada para hacer clic con el botón izquierdo 3 veces).
- **5.** Botón DPI+ (De forma predeterminada, acelera el cursor).
- **6.** Botón DPI- (De forma predeterminada, ralentiza el cursor).

#### **BOTONES LATERALES**

**7.** Botón Lateral

- **8.** Botón Lateral
- **9.** Botón Lateral
- **10.** Botón Lateral
- **11.** Botón Lateral
- **12.** Botón Lateral
- **13.** Botón Lateral
- **14.** Botón Lateral
- **15.** Botón Lateral
- **16.** Botón Lateral
- **17.** Botón Lateral
- **18.** Botón Lateral

**19.** Botón de modo de usuario (usado para cambiar entre 5 modos de funcionamiento diferentes).

#### **INSTRUCCIONES DE LUCES E INDICADORES DEL MOUSE**

**1.** Lámpara indicadora de modo de trabajo: Ubicado debajo de la rueda de desplazamiento (la luz LED parpadea durante 3 segundos)

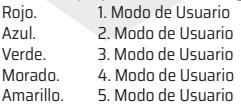

**2.** Luz indicadora DPI: Hay 4 indicadores LED en la parte superior del mouse:

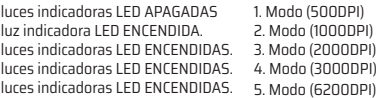

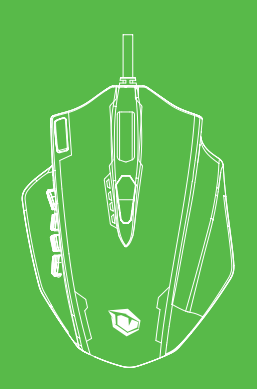

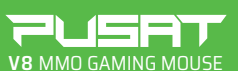

### MANUEL DE L'UTILISATEUR

#### **CHER UTILISATEUR,**

Merci d'avoir choisi la marque PUSAT. Afin de protéger vos droits et d'améliorerun meilleur service à la clientèle, nous vous prions de bien vouloir prendre connaissance de nos règles de garantie. • Pendant 24 mois à compter de la date d'achat, la garantie de réparation s'applique aux pannes causées par des problèmes de circuit électrique. La garantie ne couvre pas les dommages causés par les activités humaines telles que le démontage, les chocs violents, l'immersion dans l'eau, la connexion à un courant ou une tension électrique inadaptés, et les dommages causés par des catastrophes naturelles telles que les incendies, les inondations, les crues ou les tremblements de terre.

• Les pièces consommables (pièces antidérapantes en caoutchouc, etc.) et le remplacement des pièces de rechange ne sont pas inclus dans la garantie que nous offrons.

#### **SYSTÈMES D'EXPLOITATION COMPATIBLES**

• Windows OS

### **INSTRUCTIONS DU LOGICIEL**

Après avoir installé le logiciel sur votre ordinateur, vous pouvez effectuer les réglages suivants :

- **1.** Vous pouvez régler le DPI de la souris sur 5 niveaux différents, à savoir 500-1000-3000-4000-7200.
- **2.** Vous pouvez régler la vitesse de transfert des informations entre la souris et l'ordinateur sur 5 niveaux différents, à savoir 500-1000-3000-4000-7200.
- **3.** Gestion des macros : Vous pouvez assigner la macro enregistrée à une seule touche.

**4.** Fonction de combinaison de touches : Vous pouvez définir le nombre de clics et les temporisations.

# **FOIRE AUX QUESTIONS**

• Si la souris ne répond pas, vérifiez si elle est correctement connectée au port USB de l'ordinateur ou utilisez un autre port USB.

• Si le pointeur de la souris bouge lentement, saute autour de l'écran ou est en retard, essayez d'utiliser la souris sur une autre surface. L'utilisation sur des surfaces sombres, sales, brillantes ou non planes peuvent affecter la performance de la souris. Il est fortement recommandé d'utiliser un tapis de souris.

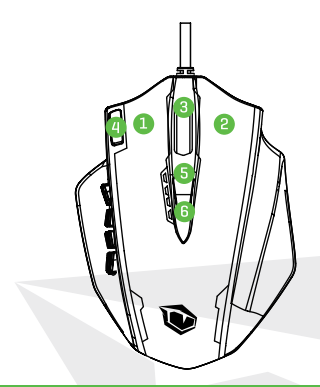

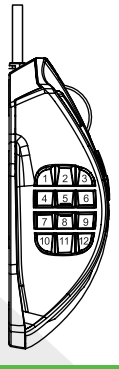

### **Fonctions des touches**

- **1.** Touche gauche de la souris.
- **2.** Touche droite de la souris.
- **3.** Touche de la molette de défilement (peut être utilisée comme touche centrale de la souris).
- **4.** Touche de tir rapide (par défaut, cette touche est réglée pour effectuer 3 clics sur la touche gauche).
- **5.** Touche DPI+ (par défaut, cela accélère la vitesse du pointeur).
- 6. Touche DPI+ (par défaut, cela réduit la vitesse du pointeur).

- **7.** Touche latérale
- **8.** Touche latérale
- **9.** Touche latérale
- **10.** Touche latérale
- **11.** Touche latérale
- **12.** Touche latérale
- **13.** Touche latérale
- **14.** Touche latérale
- **15.** Touche latérale
- **16.** Touche latérale
- **17.** Touche latérale
- **18.** Touche latérale

**19.** Touche Mode Utilisateur (utilisée pour passer entre 5 modes de fonctionnement différents).

#### **TOUCHES LATÉRALES INSTRUCTIONS POUR LES VOYANTS ET INDICATEURS DE LA SOURIS**

**1.** Indicateur lumineux du mode de fonctionnement : Situé sous la molette de défilement (le LED clignote pendant 3 secondes)

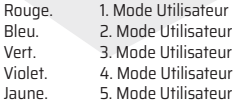

**2.** Indicateur lumineux DPI : Il y a 4 indicateurs LED sur le dessus de la souris :

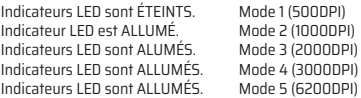

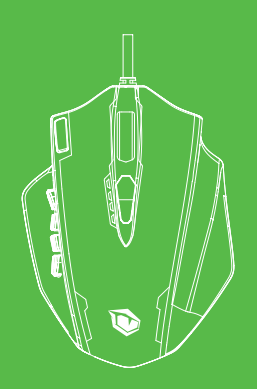

### 2L GB **V8** MMO GAMING MOUSE

### **MANUALE** UTENTE

### **CARO UTENTE,**

Grazie per aver scelto la marca PUSAT. Per proteggere i suoi diritti e per un migliore servizio clienti, vi chiediamo di considerare le nostre regole di garanzia.

• Entro 24 mesi dalla data di acquisto è garantita la riparazione per guasti dovuti a problemi del circuito elettrico. I danni causati dall'uomo, come lo smontaggio del dispositivo, l'esposizione a colpi violenti, l'immersione in acqua, il collegamento a corrente o voltaggio impropri e i danni causati da disastri naturali come incendi, inondazioni o terremoti non sono soggetti a garanzia.

• Parti di beni di consumo (parte in gomma antiscivolo, ecc.) e la sostituzione delle parti di ricambio non sono soggetti alla nostra garanzia.

### **SUPPORTO DEL SISTEMA OPERATIVO**

• Windows OS

### **ISTRUZIONI SOFTWARE**

Dopo aver installato il software sul computer, è possibile regolare le seguenti impostazioni:

- **1.** Potete regolare il DPI del mouse in 5 diversi livelli come 500-1000-3000-4000-7200.
- **2.** Potete regolare la frequenza di polling del mouse su 3 diversi livelli come 125Hz-250Hz-500Hz
- **3.** Funzionalità di gestione delle macro: Potete assegnare una macro registrata a un singolo pulsante.
- **4.** Funzionalità di pulsante combo: Potete impostare numero di clic e tempi di ritardo del pulsante.

# **DOMANDE FREQUENTI**

• Se il mouse non risponde, controllare se il mouse è collegato correttamente alla porta USB corrispondente o provare un'altra porta USB.

• Se il cursore del mouse si muove lentamente, salta spazi sullo schermo o rallenta, provare a utilizzarlo su un'altra superficie. Superfici scure, sporche, lucide o non galleggianti possono influire sulla prestazione del mouse. Si consiglia vivamente l'uso di un tappetino per il mouse.

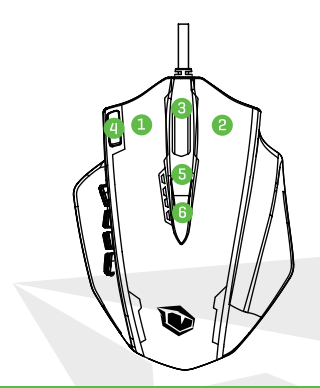

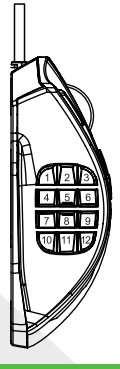

### **FUNZIONI DEI PULSANTI**

- **1.** Pulsante sinistro.
- **2.** Pulsante destro.
- **3.** Pulsante della rotella di scorrimento (utilizzato come il pulsante centrale).
- **4.** Pulsante di fuoco rapido (Predefinito a fare tre clic rapidi con pulsante sinistro del mouse).
- **5.** Pulsante di DPI+ (predefinito per velocizzare il cursore).
- **6.** Pulsante di DPI- (predefinito per rallentare il cursore).

- **7.** Touche latérale
- **8.** Touche latérale
- **9.** Touche latérale
- **10.** Touche latérale
- **11.** Touche latérale
- **12.** Touche latérale
- **13.** Touche latérale
- **14.** Touche latérale
- **15.** Touche latérale
- **16.** Touche latérale
- **17.** Touche latérale
- **18.** Touche latérale

**19.** Touche Mode Utilisateur (utilisée pour passer entre 5 modes de fonctionnement différents).

#### **PULSANTI LATERALI ISTRUZIONI PER LUCI E INDICATORI DEL MOUSE**

**1.** Indicatore luminoso della modalità operative: Situato sotto la rotella di scorrimento (la luce LED lampeggerà per 3 secondi)

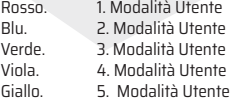

**2.** Indicatore luminoso DPI: Ci sono 4 indicatori LED sulla parte superiore del mouse:

Tutti i LED sono SPENTI. LED è ACCESO. LED sono ACCESI. LED sono ACCESI. LED sono ACCESI.

1. Modalità (500DPI) 2. Modalità (1000DPI) 3. Modalità (200DPI) 4. Modalità (3000DPI) 5. Modalità (6200DPI)

### **،املستخدم العزيز**

نشكرك عىل اختيارك عالمة بوسات التجارية. يرجى مراعاة قواعد الضامن بحرص للحفاظ عىل حقوقك وللتمتع بخدمة عمالء أفضل المنتج مشمول بالضمان لإصلاح الأعطال الناتجة عن الدائرة الكهربائية لمدة 24 شهرًا اعتبارًا من تاريخ الشراء. لا يشمل الضمان الأضرار الناتجة عن المستخدم<br>. مثل فك الجهاز أو تعرضه لصدمة قوية أو انغماسه في المياه أو توصيله بتيار أو جهد غير مناسبين والأضرار الناجمة عن الكوارث الطبيعية مثل الحريق والفيضانات والزالزل

الضمان لا يشمل الأجزاء المستهلكة (مثل الجزء المطاطي المانع للانزلاق)<br>وتغيير قطع الغيار.

### **دعم نظام التشغيل**

Windows OS

### **تعليامت برنامج السوفت وير**

بعد تثبيت برنامج السوفت وير عىل حاسوبك، ميكنك ضبط اإلعدادات التالية:

- **.1** يف 5 مستويات مختلفة كالتايل (DPI (ميكنك ضبط حساسية الفأرة 500-1000-3000-4000-7200
- 2. اضبط سرعة نقل البيانات ما بين الفأرة والحاسوب (معدل الاستقصاء) في 3 مستويات مختلفة كالتايل: 125 هرتز - 250 هرتز - 500 هرتز
	- **.3** وظيفة إدارة املاكرو: ميكنك تعيني املاكرو املسجل ملفتاح واحد.

**.4** وظيفة مفتاح الكومبو: ميكنك ضبط مرات النقر وأوقات التأخري للمفتاح.

### **األسئلة الشائعة**

إذا كانت الفأرة ال تستجيب، يرجى التحقق من توصيلهامبنفذ يو إس يب يف الحاسوب بشكل صحيح، أو جرب منفذ يو إس يب آخر

إذا كان مؤرش الفأرة يتحرك ببطء أو يتخطى أماكن عىل الشاشة أو يتأخر، فحاول استخدام الفأرة عىل سطح آخر."قد تؤثر األسطح الغامقة أو املتسخة أو .الالمعة أو غري املستوية عىل أداء الفأرة. يوىص بشدة باستخدام لوحة للفأرة

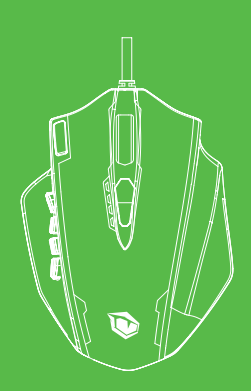

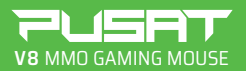

دليل المستخدم

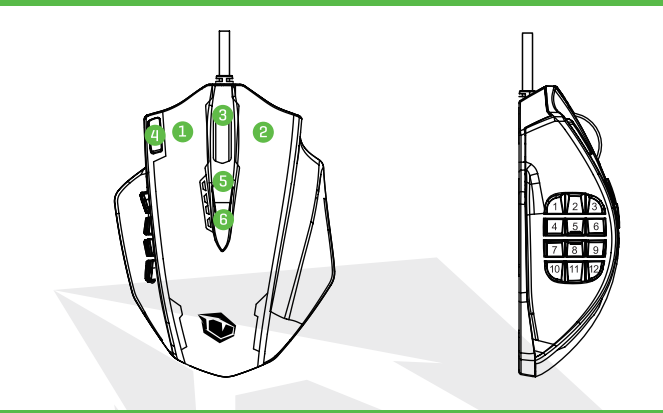

### **وظائف زر**

**1.** الزر الأيسر للفأرة 2. الزر الأ<sub>ك</sub>ن للفأرة 3. زر عجلة التمرير (<sub>ت</sub>مكن استخدامه باعتباره الزر الأوسط للماوس **.4** ًاعن طريق النقر 3 نقرات رسيعة بالزر األيرس للاموس.1 الزر األيرس للفأرة زر إطالق النار الرسيع )مضبوط افرتاضي 5. مضبوط افتراضيًا لزيادة سرعة المؤشر) +DPI زر 6. مضبوط افتراضيًا لخفض سرعة المؤشر) -DPI زر

**.7** الزر الجانبي 1 **.8** الزر الجانبي 2 **.9** الزر الجانبي 2 **.10** الزر الجانبي 4 **.14** الزر الجانبي 8 **.11** الزر الجانبي 5 **.15** الزر الجانبي 9 **.12** الزر الجانبي 6 **.16** الزر الجانبي 10 **.18** الزر الجانبي 12 **.13** الزر الجانبي 7 **.17** الزر الجانبي 11 **.19** زر وضع املستخدم)يستخدم للتبديل بني 5 أوضاع تشغيل مختلفة)

#### **األزرارالجانبية اإلرشادات املتعلقة بأضواء املاوس ومؤرشاته**

**.1** مصباح مؤرش وضع العمل: يوجد تحت عجلة التمرير **.2** يوجد 4 مؤرشات ليد يف الجزء العلوي للاموس :DPI ضوء مؤرش (يومض ضوء الليد ملدة 3 ثوان ثم يغلق) جميع أضواء مؤرش ليد مقفلة الوضع 1 (DPI500( األزرق. وضع املستخدم 2 ضوء مؤرش ليد 2 قيد التشغيل. الوضع 3 (DPI2000( الأخضر. وضع المستخدم 3 ضوء مؤرش ليد 3 قيد التشغيل. الوضع 4 (DPI3000( البنفسجي. وضع املستخدم 4 ضوء مؤرش ليد 4 قيد التشغيل. الوضع 5 (DPI6200( الأصفر. وضع المستخدم 5 األحمر. وضع املستخدم 1 ضوء مؤرش ليد 1 قيد التشغيل. الوضع 2 (DPI1000(

**TURKEY • UAE • CYPRUS • GERMANY • UK**

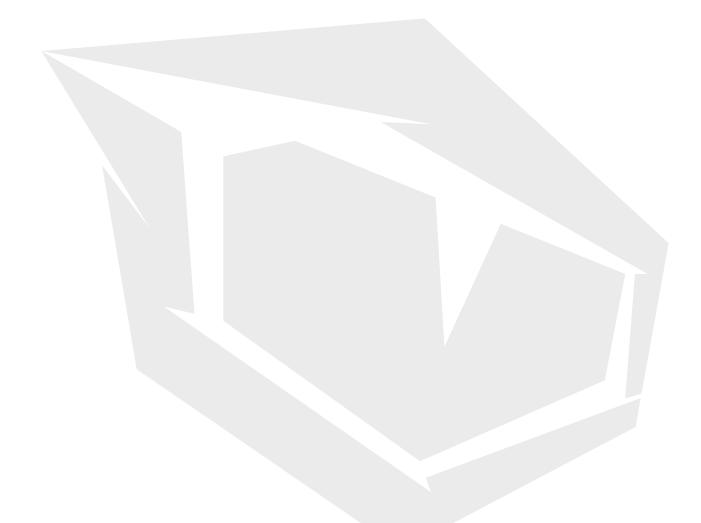